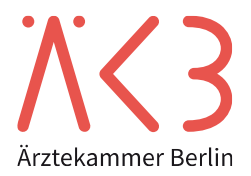

## ONLINE-SEMINAR (TECHNISCHE VORAUSSETZUNGEN FÜR TEILNEHMENDE)

# **Online-Seminare bei der Ärztekammer Berlin mit der Software edudip**

Neben der bereits seit Jahren etablierten Lernplattform der Ärztekammer Berlin bieten wir Fortbildungsveranstaltungen in Präsenz und/oder Online an. Für eine erfolgreiche Teilnahme an Onlineformaten bitten wir folgende technische Hinweise zu beachten:

#### Notwendige technischen Voraussetzungen

Die Ärztekammer Berlin nutzt die Software der deutschen Firma edudip GmbH. Für die Nutzung dieser Software muss kein Programm geladen werden – sie funktioniert browserbasiert. Um eine reibungslose technische Teilnahme an unseren Online-Seminaren zu ermöglichen, benötigen Sie

- → einen **PC** oder **Laptop**
- → eine **gute und stabile Internetverbindung**. Optimal ist hier die Nutzung eines LAN-Kabels, um das Gerät mit dem Router zu verbinden, da eine Funkverbindung (WLAN) deutlichen Schwankungen und Störungen ausgesetzt sein kann. Edudip empfiehlt hier mindestens eine 6.000 DSL-Leitung.
- → einen **aktuellen Browser**, der die Technologie HTML5 (WebRTC) unterstützt (z.B. Firefox, Google Chrome). Nähere Informationen dazu finden Sie in der Tabelle weiter unten.
- → **nicht** über einen **dienstlichen Fernzugang (VPN-Zugang)** teilzunehmen.
- → **ein Headset** (Mikrofon und Kopfhörer) und **eine Webcam**, um die direkte Kommunikation bzw. aktive Teilnahme zu ermöglichen.

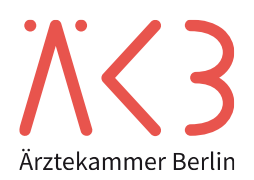

#### Vorbereitung

Die Ärztekammer Berlin bietet vor dem eigentlichen Online-Seminar-Termin mindestens einen Termin zur **Überprüfung der technischen Voraussetzungen** an, um eventuelle Probleme und/oder Unklarheiten vor Start der Veranstaltung zu beseitigen.

Wie funktioniert edudip finden Sie hier:<https://www.edudip.market/wieFunktioniertEdudip>

### Wichtige Hinweise zur Teilnahme an einem Online-Seminar

Damit Online-Seminaren für Ton und Bild gleichzeitig große Datenmengen über Ihr Internet übertragen werden, kann es je nach Kapazität Ihres Netzes vor Ort und der Bandbreite Ihres WLANs zu Übertragungsfehlern führen. Schließen Sie daher, wenn möglich, alle weiteren Programme während der Teilnahme am Online-Seminar.

Sollte es während Ihrer Teilnahme zu plötzlich auftretenden Tonausfällen, Einfrieren des Anzeigebildes des/der Referierenden oder ähnlichen Einschränkungen kommen, schließen Sie das zugehörige Browserfenster und starten die Teilnahme erneut.

Überprüfen Sie dann, ob Sie die aktuelle Version Ihres Browsers (Empfehlungen siehe oben) nutzen und Sie über ein LAN-Kabel ihr Endgerät nutzen.

Sollten durch den Neustart und die Überprüfung der technischen Voraussetzungen die Probleme nicht behoben und Ihre weitere Teilnahme am Online-Seminar dadurch nicht weiter möglich sein, schreiben Sie bitte umgehend eine E-Mail a[n online-seminar@aekb.de.](mailto:online-seminar@aekb.de)

#### Interessante Links / Quellenverzeichnis

Hintemann, H. (2021). Webinar-Vorbereitung für Teilnehmer. Zugriff am 05.06.2021. URL[: https://help.edudip.com/de/knowledge-base/webinar-vorbereitung-fuer-teilnehmer/](https://help.edudip.com/de/knowledge-base/webinar-vorbereitung-fuer-teilnehmer/)

Hintemann, H. (2021). Technische Voraussetzungen zur Nutzung der edudip Software. Zugriff am 08.06.2021. URL[: https://help.edudip.com/de/knowledge-base/technische-voraussetzungen-zur-nutzung-der-edudip-soft](https://help.edudip.com/de/knowledge-base/technische-voraussetzungen-zur-nutzung-der-edudip-software/)[ware/](https://help.edudip.com/de/knowledge-base/technische-voraussetzungen-zur-nutzung-der-edudip-software/)

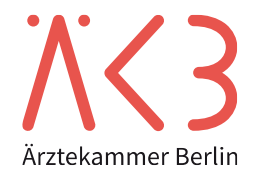

#### **Liste der unterstützten Browser / Endgeräte / Betriebssysteme**

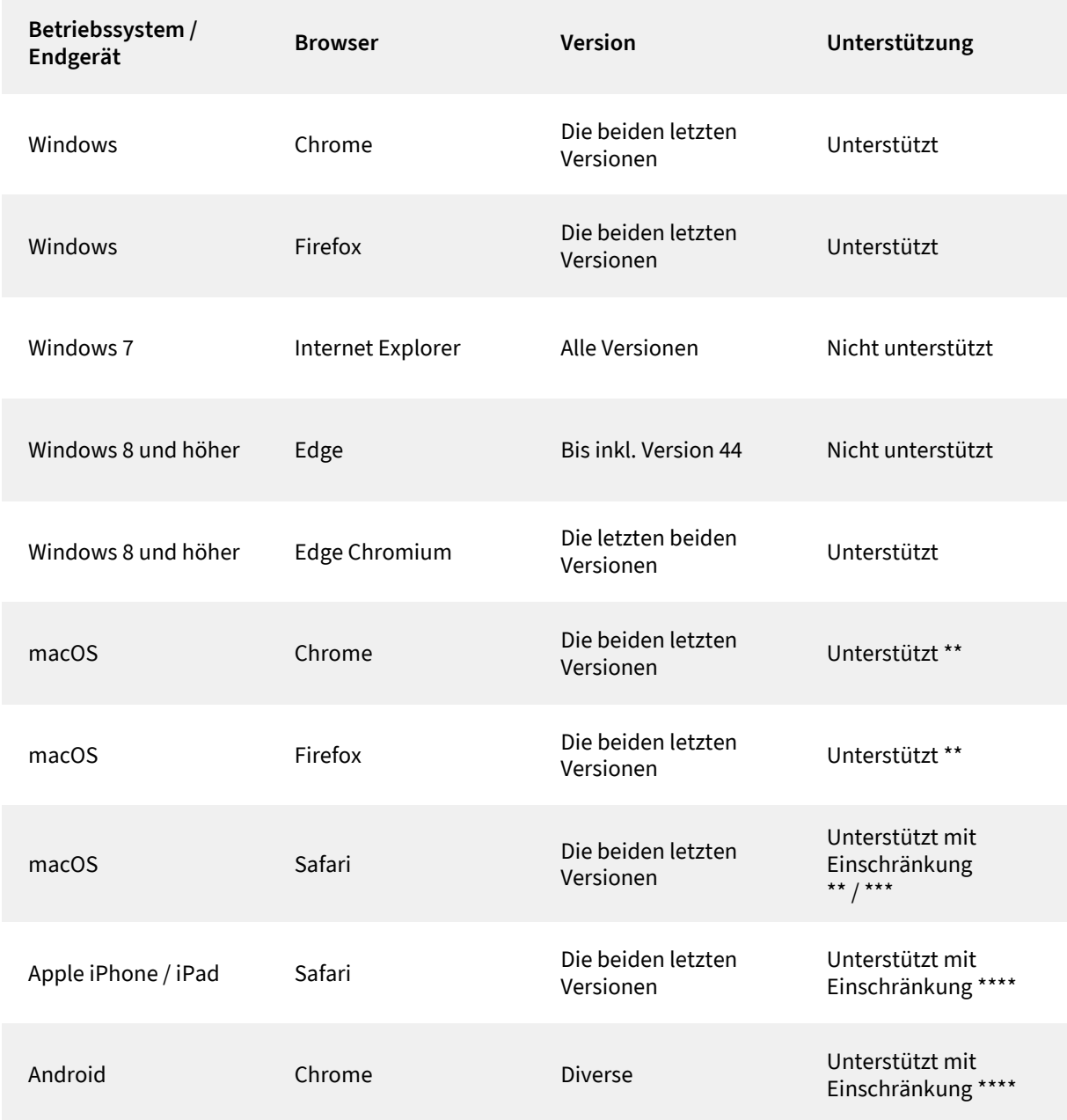

\*\* Generelle Hinweise zu macOS: Das Screensharing muss auf Systemebene freigeschaltet werden. Eine Anleitung zur Aktivierung finden Sie hier: <https://support.apple.com/de-de/guide/mac-help/mh11848/mac>

\*\*\* Safari unterstützt die Technologie bereits, allerdings nicht in vollem Umfang, so dass das Screensharing-Tool bisher nicht genutzt werden kann. Dies führt zu einer eingeschränkten Funktionalität.

\*\*\*\* Je nach Version und Endgerät kann eine Funktionsfähigkeit hierbei nicht garantiert werden. Bei Schwierigkeiten empfehlen wir den Desktop-Modus Ihres mobilen Browsers zu nutzen. Moderatoren wird grundsätzlich empfohlen einen PC zu nutzen.